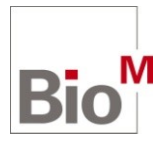

Sehr geehrter Nutzer,

Sie können ähnlich wie bisher Stellenanzeigen in der Bio<sup>M</sup> Stellenbörse einstellen, haben jedoch nun eine deutlich komfortablere Umgebung und mehr Möglichkeiten.

Nachdem Sie sich im Bio<sup>M</sup> Community Network (BCN) angemeldet haben,

- gehen Sie dazu in der Menüleiste bitte auf das Modul "**Stellenangebote**"
- klicken Sie auf (**+) ein neues Stellenangebot hinzufügen**

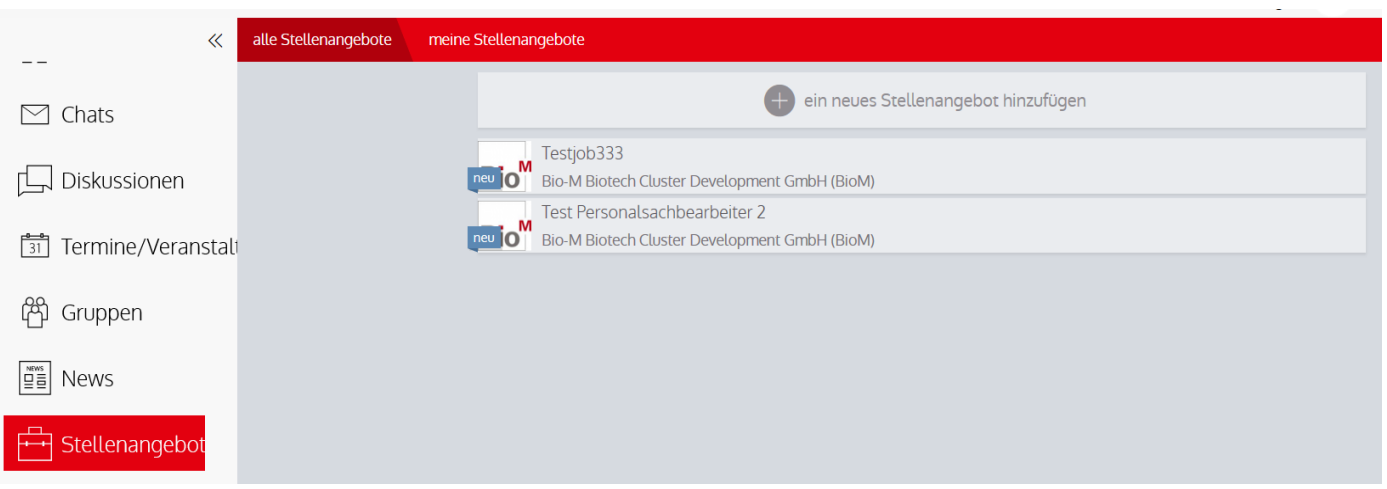

Bei der ersten Benutzung bzw. bei der Buchung von Einzelanzeigen erscheint das Buchungsformular:

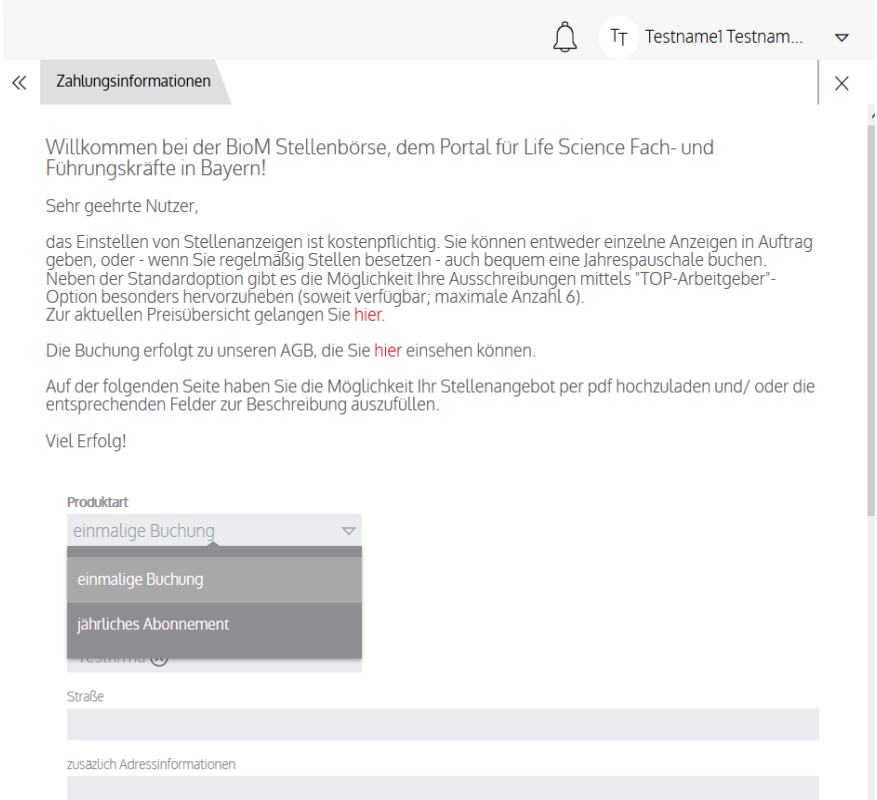

- Wählen Sie bitte die Option für Einzelbuchungen oder für Jahrespauschalen.
- Geben Sie die gewünschten Zahlungsinformationen an. Die Felder sollten gemäß Ihren Firmengaben im System vorausgefüllt sein, Sie können diese aber editieren oder ergänzen.
- Klicken Sie danach auf "bestätigen"

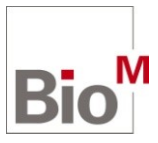

Wenn für Sie ein gültiges Jahresabo hinterlegt ist, gelangen Sie in der Regel sofort zum Formular für die Stellenangaben.

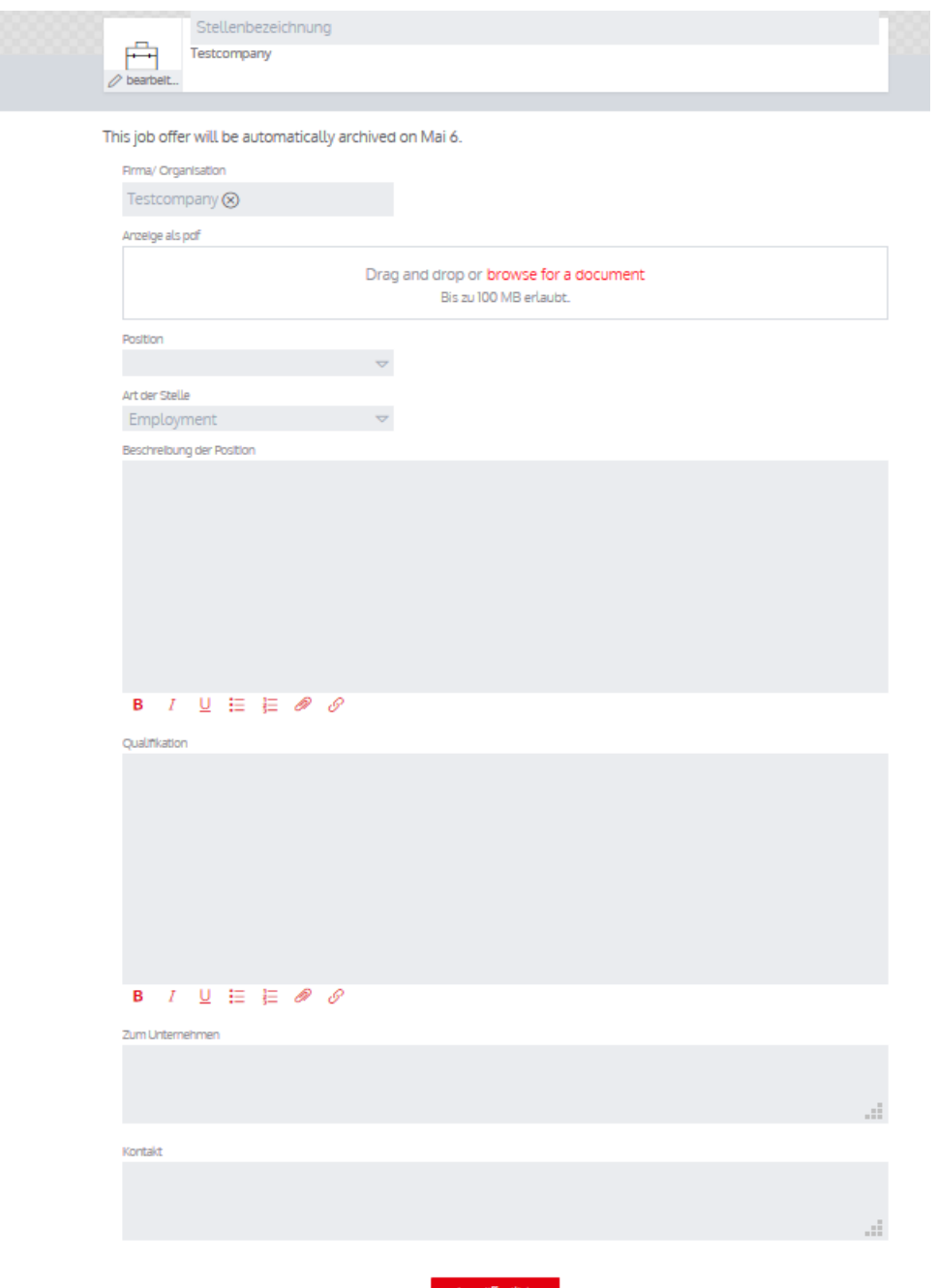

- Tragen Sie alle nötigen Informationen über das Stellenangebot in die vorgesehen Felder ein und laden Sie das pdf mit der Stellenbeschreibung hoch Die Textfelder ab "Beschreibung der Position" müssen Sie nicht ausfüllen, wenn Sie ein pdf verwenden, da dann dieses auf der Bio<sup>M</sup> Homepage angezeigt wird.
- Klicken Sie nun auf "veröffentlichen"

Ihre Anfrage wird nun gegebenenfalls vom System geprüft …

## **Stellenanzeigen einstellen und verwalten**

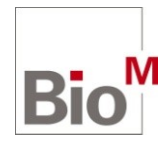

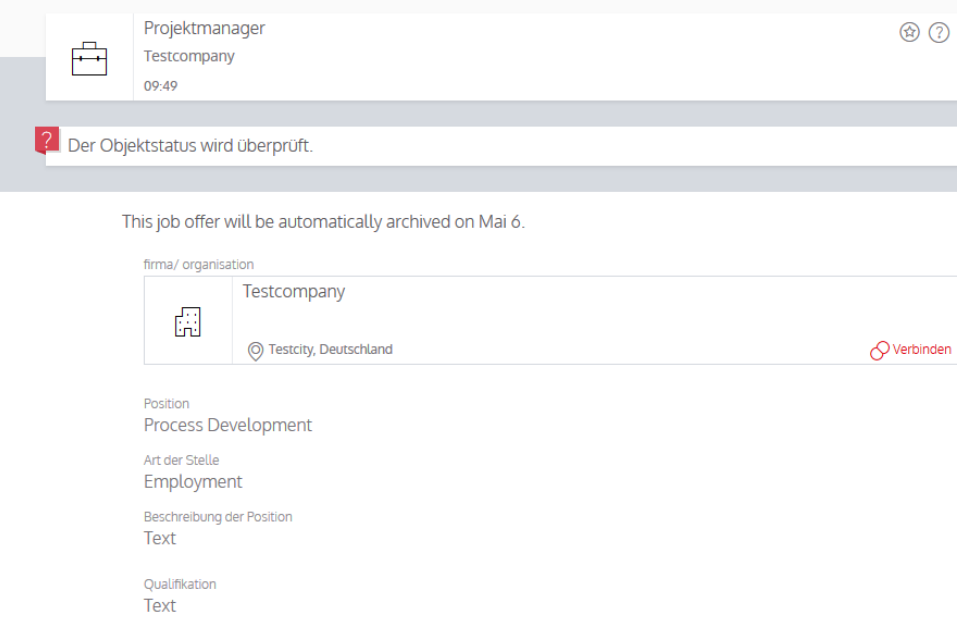

## … und anschließend freigegeben.

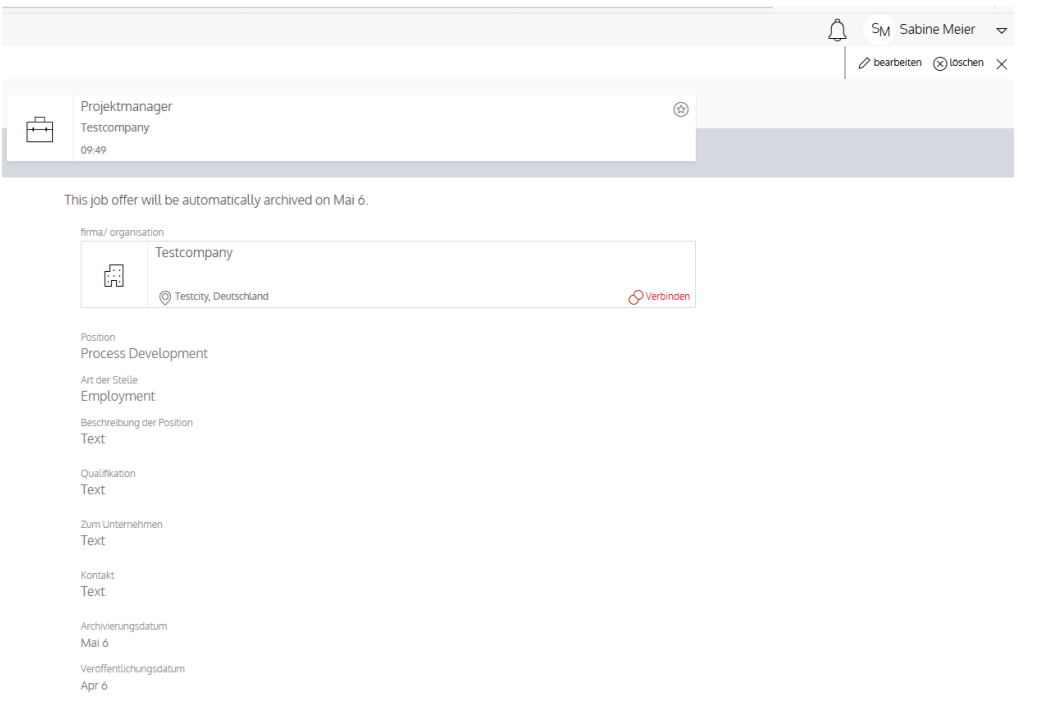

Damit ist die Stellenanzeige im BCN und mit etwas Verzögerung auf der Bio<sup>M</sup> Homepage sichtbar.

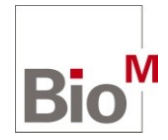

Verwaltung der Stellenangebote

Im BCN

Ansicht/Stellenliste (Nutzeransicht):

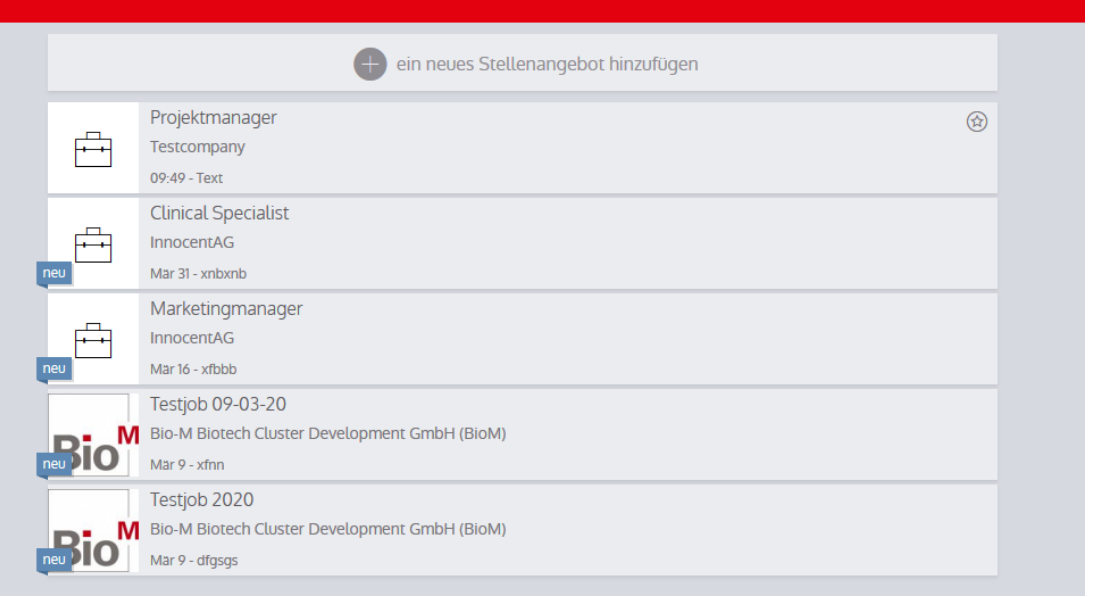